## Using the program mode [1] simple setting

To set the settings to a specific machine in simple setting. (For example, to set to "LU2-4410-B1T" ... Function setting [410B])

(1)

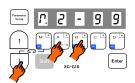

\*Enter the program mode [1].  $([\downarrow] + [A] + [B] \text{ keys})$ 

(3)

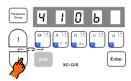

\*Press the  $[\downarrow]$  key or  $[\uparrow]$  key to change the function to [410B].

(5)

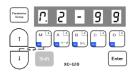

\*The mode will return to the normal mode when the [D] key is held down over two seconds or more. (This completes the settings.)

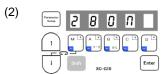

\*The mode will change to the program mode [1].

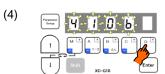

\*When the [D] key is held down, [410B] will flicker, and the changes to the setting will be set.

## Description

- A. Select the function name corresponding to the sewing machine model from the following simple setting table. The item will change sequentially each time the  $[\downarrow]$  or  $[\uparrow]$  key is pressed in step (3). (The factory setting is [280M].)
- B. After selecting the function name, holds down the [D] key over 2 seconds or more. The function name's set speed and function setting will be set automatically. To return to the normal mode without setting the function name here, press the [ $\uparrow$ ] key while holding down the [ $\downarrow$ ] key.

## Caution

When this function is set, all previously set details will be cleared. The set speed and function setting corresponding to the selected sewing machine model will be set automatically.

- C. The set function settings (simple setting value (type)) can be confirmed with the function name corresponding to the set sewing machine model using the following procedures (E mode).
  - (1) Call out the program mode [E] function [T]. (The mode can also be called out directly with a number[772]. Refer to pages 17 to 20.)

(2)

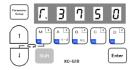

The function name corresponding to the set sewing machine model will appear.

(For example when [3750] is set.)

(3) Return to the normal mode.

(Press  $[\downarrow]+[\uparrow]$  or  $\begin{bmatrix} Parameter \\ Setup \end{bmatrix}$